# SAVE THE DATE: FREE FAFSA HELP

WHEN: FEBRUARY 25, 2018 AT 2:00 PM

WHERE: IVY TECH COMMUNITY COLLEGE

 590 Ivy Tech Drive Madison, IN 47250

# QUESTIONS: Julie Wade

#### EMAIL: jwade86@ivytech.edu

PHONE: 812-265-2580 x 4315

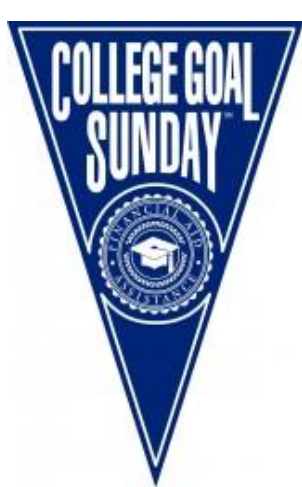

## **What is College Goal Sunday?**

To help students complete the Free Application for Federal Student Aid (FAFSA). Students seeking federal and state grants, loans and scholarships, as well as other financial awards for postsecondary education. The FAFSA must be received by the federal processor by March 10, 2018 for Indiana residents to be eligible for state aid.

#### **Why is College Goal Sunday important?**

Completing the FAFSA is sometimes perceived to be complex and confusing. College Goal Sunday makes the process easier by delivering free assistance to students and those in the community, and helps ensure that students get the help they need to qualify for financial aid.

## **What should students bring to College Goal Sunday?**

- 2016 Tax Forms
- 2016 W-2s
- Social Security Number
- Students should attend with their parent(s) or guardian(s). Students 24 years of age or older may attend alone.
- Your FSA ID is used to confirm your identity when accessing your financial aid information. It is strongly encouraged students and parents create their FSA IDs prior to attending. Please see reverse side for instructions on how to create an FSA ID.

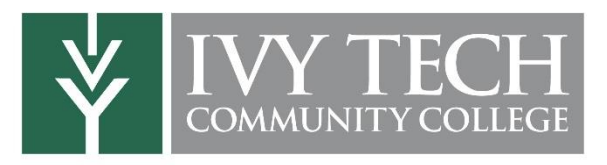

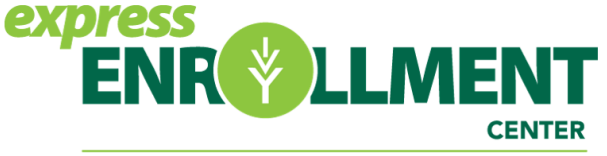

THE ONE STOP FOR ALL OF YOUR ENROLLMENT NEEDS ADMISSIONS | FINANCIAL AID | REGISTRATION | STUDENT PAYMENTS

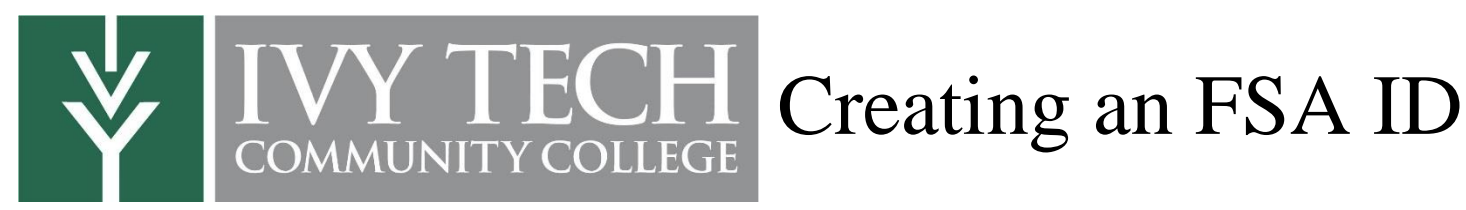

#### Step 1: Visit [www.nslds.ed.gov/npas/index](http://www.nslds.ed.gov/npas/index)

Step 2: Click "Create an FSA ID", enter an email address that you can access to retrieve a secure code

Email: The Communication of the Username: The Communication of the Password:  $P$ assword:  $P$ 

Step 3: Enter your name, date of birth, Social Security number, contact information, and challenge questions and answers.

Step 4: If you have a Federal Student Aid PIN (4 digit number), you will be able to enter it and link it to your FSA ID. You can still create an FSA ID if you have forgotten or do not have a PIN, but you may have to wait 1- 3 days to use it to log in.

Step 5: Review your information, and read and accept the terms and conditions. You can record your challenge questions and responses on the reverse side of this handout.

Step 6: Confirm your email address using the secure code, which will be sent to the email address you entered when you created your FSA ID. Once you verify your email address, you can use it instead of your username to log in to the websites.

Step 7: To log in to the FAFSA, visit [www.fafsa.ed.gov](http://www.fafsa.ed.gov/), click "Start a New FAFSA", and enter your FSA ID username and password. If making a correction to your FAFSA: Save Key

#### **Parents of dependent students will also have to create an FSA ID username and password**

The FSA ID – a username and password – has replaced the Federal Student Aid PIN and must be used to log in to certain U.S. Department of Education websites. Your FSA ID confirms your identity when you access your financial aid information and electronically sign Federal Student Aid documents. Once created, verified, and confirmed, you can use your FSA ID to sign a FAFSA right away. You will be able to use your FSA ID to access the following websites: fafsa.ed.gov, The National Student Loan Data System (NSLDS) at www.nslds.ed.gov, StudentLoans.gov, StudentAid.gov, and Agreement to Serve (ATS) at [www.teach-ats.ed.gov.](http://www.teach-ats.ed.gov/)

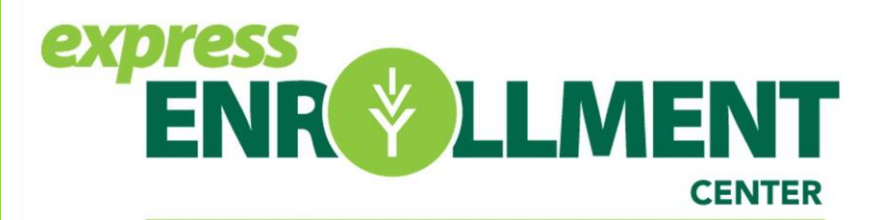

We are here to help! Questions?

Ivy Tech Community College 590 Ivy Tech Drive Madison, IN 47250 Phone: 812.265.2580 Email: jwade86@ivytech.edu

THE ONE STOP FOR ALL OF YOUR ENROLLMENT NEEDS ADMISSIONS | FINANCIAL AID | REGISTRATION | STUDENT PAYMENTS